#### **Step 5**

Click on "Next"

### **Step 1**

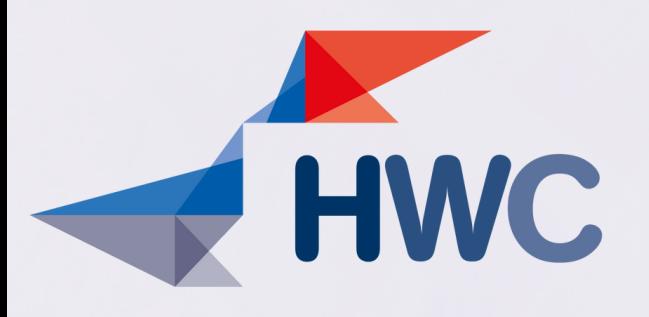

# STEP BY STEP **HOW TO BOOK AN APPOINTMENT**

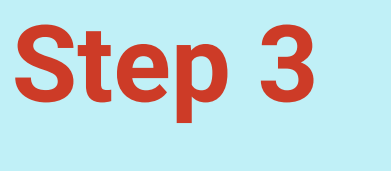

**Step 4**

[Visit the ZAA website \(https://www.diakonie-hamburg.de/de/rat-und-hilfe/auslaendische](https://www.diakonie-hamburg.de/de/rat-und-hilfe/auslaendische-abschluesse/Terminvereinbarung-und-Kontakt/?#Beratungsformular)abschluesse/Terminvereinbarung-und-Kontakt/?#Beratungsformular )

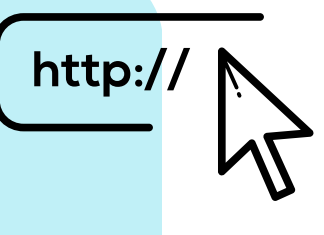

**Step 2** Accept the necessary cookies.

Choose your language.

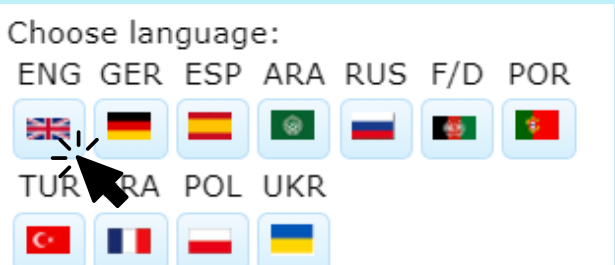

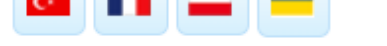

#### Consent to the storage of personal data For the purpose of consultation concerning the recognition of foreign professional qualifications

Read more about the details of data processing here

I hereby agree for the ZAA (Support Centre for Recognition of Qualifications ('Zentrale Anlaufstelle Anerkennung') IQ project at the Hamburg Welcome Centre, a support centre for recognising<br>international educational and vocational qualifications in Hamburg, to collect, process and store any da<br>provided by me for the purpo accordance with the General Data Protection Regulation (GDPR) and the Data Protection Regulation of the Protestant Church in Germany (DSG-EKD).

I also agree for my anonymised data to be analysed by the 'Integration through qualification (IQ)' programme for statistical purposes.

Next

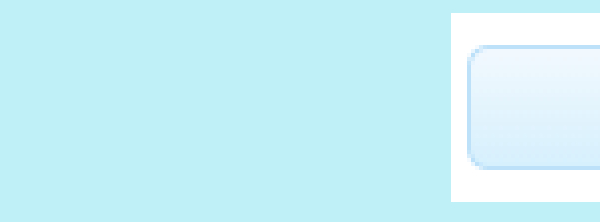

Declare your consent.

#### **Step 6**

#### **Step 7**

Now fill out the questionnaire about your professional qualification. Then click "Next"

Fill out the personal questionnaire and then click "Next".

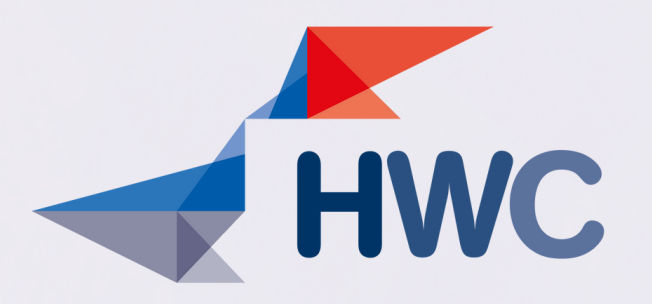

### **Step 8**

Almost finished... We would now like to know a little more about you and your career aspirations. Then click "Next".

#### **Step 9**

Now you can still upload documents. The documents help us to better classify your recognition case.

**Step 10** All documents uploaded?! Then click on "Submit"

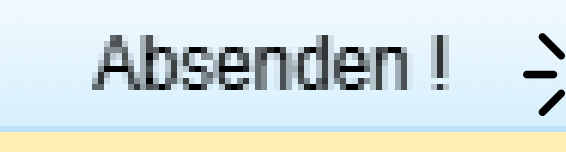

**Step 11** You will receive an e-mail as confirmation of receipt.

## Hints:

- The questionnaire can only be completed in Latin script.
- Appointment requests can only be considered via the web tool.
- Participating in a group consultation can already clarify many questions.

We'll get back to you. Please understand that there are currently delays due to a heavy workload.

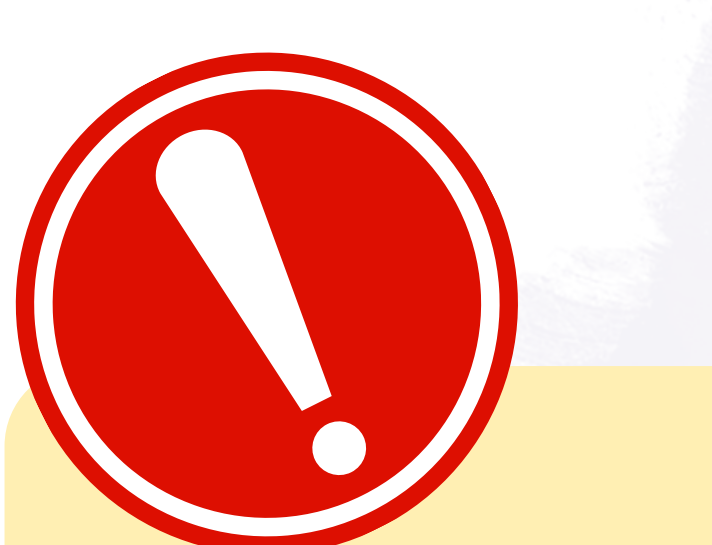

### **Step 12**